# **Balancer**

*Release 1.0.0*

**Alexandr Chikur**

**Nov 09, 2022**

# **CONTENTS**

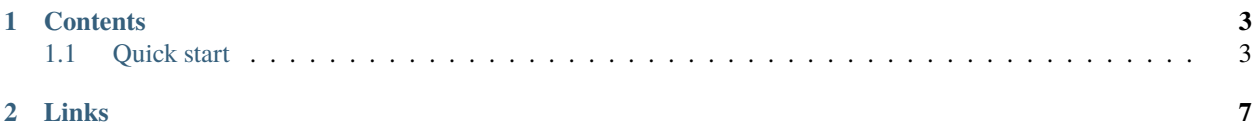

Welcome to Balancer documentation, here you can see at the source code as page in your browser and find an answers for your questions.

Code overview may be easier if check it on modindex

#### **CHAPTER**

# **ONE**

# **CONTENTS**

# <span id="page-6-1"></span><span id="page-6-0"></span>**1.1 Quick start**

For run the balancer you should have a Python 3.10 and higher on your machine and that's enough . . . or not ?

Is the best way to run balancer is to use a [Poetry](https://python-poetry.org/) (here it's v1.2.2) But for quick set up and run the balancer you can use requirements.txt file

- *[Installation](#page-6-2)*
- *[Configuration](#page-7-0)*
- *[Simple start](#page-7-1)*
- *[Start with the Poetry](#page-8-0)*

#### <span id="page-6-2"></span>**1.1.1 Installation**

#### **On Linux**

Change directory to the folder where the balancer will be.

And then use wget utility to download:

```
sudo wget https://github.com/AlexandrChikur/balancer/archive/refs/tags/v.1.0.0.tar.gz
```
Then unarchive it with:

```
sudo tar -xvf balancer-v.1.0.0.tar.gz
```
#### **On Windows**

Simple way is to download source code from [releases page](https://github.com/AlexandrChikur/balancer/releases)

Unarchive it more comfortable way for you.

#### <span id="page-7-0"></span>**1.1.2 Configuration**

Config structure looks pretty simple:

```
# Config values related to balancer
balancer:
 targets: # List of targets between those load will be distributed.
   target_1: # Target name. Doesn't really matter. It can be used for debugging
˓→convenience, for example
     host: localhost # Target host
     port: 4001 # Target host
# target_2:
# host: target_2
# port: 4002
\# ...
# and go on
 balance_algorithm: 'round-robin' # Algorithm that balancer should to use. Able to:
˓→'random', 'round-robin'
```
Create .yaml settings file following structure above whatever you want (you will able to provide absolute path to it, or leave it in balancer folder if you dont want to use it as option when run balancer)

#### <span id="page-7-1"></span>**1.1.3 Simple start**

Move to balancer folder and ...

First, create virtual environment and install dependencies:

python -m venv .venv python -m pip install -r requirements.txt

Activate venv using:

Listing 1: Linux

source .venv/bin/activate

Listing 2: Windows PowerShell

.venv\Scripts\activate.ps1

Listing 3: Windows CMD

.venv\Scripts\activate.bat

About active virtual environment will indicate it's name on each line of your CLI.

So, here you ready to start the balancer:

You can use python .balancer.py --help to see more information about options.

You will see:

Usage: balancer.py [OPTIONS]

(continues on next page)

(continued from previous page)

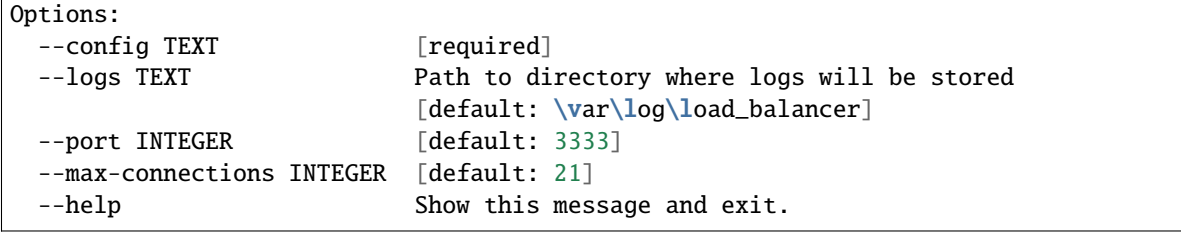

Listing 4: Run balancer

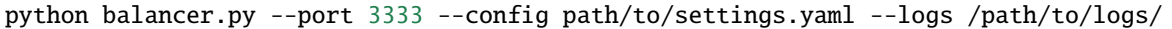

Congratulations! It works!

Listing 5: Run balancer [INFO][MainThread][MainProcess] 2022-11-08 08:44:28,620 | Start BALANCER v.1.0.0 \_\_\_\_\_\_\_ \_\_\_\_\_\_\_\_ \_\_ \_\_\_\_\_\_\_\_ \_\_\_ \_\_ \_\_\_\_\_\_ \_\_\_\_\_\_ \_\_\_\_\_\_ /\_\_\_\_\_\_\_/\ /\_\_\_\_\_\_\_/\ /\_/\ /\_\_\_\_\_\_\_/\ /\_\_/\ /\_\_/\ /\_\_\_\_\_/\ /\_\_\_\_\_/\ /\_\_\_\_\_/\ \::: \_ \ \\\::: \_ \ \\\:\ \ \_ \::: \_ \ \\::\\_\\ \ \\:::\_\/ \::::\_\/\_\:::\_ \ \ \::(\_) \/\_\::(\_) \ \\\:\ \ \::(\_) \ \\\:\ \::(\_) \ \\\:. `-\ \ \\\:\ \ \_\_\:\/\_\_\_/\\:(\_) ) )\_ \:: \_ \ \\:: \_\_ \ \\:\ \\_\_\_\:: \_\_ \ \\: \_\_ \ \\: \_\_ \ \\\:\ \/\_/\\::\_\_\/\_\: \_\_ `\ \ \::(\_) \ \\:.\ \ \ \\:\/\_\_/\\:.\ \ \ \\. \`-\ \ \\:\\_\ \ \\:\\_\_\_/\\ \ `\ \ \\_\_\_\_\_\_\_\/ \\_\_\/\\_\_\/ \\_\_\_\_\_\/ \\_\_\/\\_\_\/ \\_\_\/ \\_\_\/ \\_\_\_\_\_\/ \\_\_\_\_\_\/ \\_\/ \\_\/ [INFO][MainThread][MainProcess] 2022-11-08 08:44:28,621 | With using configuration: targets: target\_1: host = localhost port =  $4001$ balance\_algorithm = round-robin [INFO][MainThread][MainProcess] 2022-11-08 08:44:28,622 | Add target: <Target␣ ˓<sup>→</sup>name=target\_1 host=localhost port=4001)> for load distribution [INFO][MainThread][MainProcess] 2022-11-08 08:44:28,622 | Balancer initialization: ˓<sup>→</sup><Balancer host=0.0.0.0 port=3333 algorithm=ROUND\_ROBIN targets\_amount=1> completed␣  $ightharpoonup$ successfully

#### <span id="page-8-0"></span>**1.1.4 Start with the Poetry**

Will be soon ...

# **CHAPTER**

# **TWO**

# **LINKS**

- <span id="page-10-0"></span>• genindex
- modindex
- search
- Releases: <https://github.com/AlexandrChikur/balancer/releases>